## **Piranha Active Network**

Entering your swimmer in a meet.

- Log into your Account using this link:<https://swimportal.active.com/?a=284225323>
	- o You must remember your username and login. Username is an email.
- Once you are in your personal family portal you should see a screen like this
	- o Click on View Meets

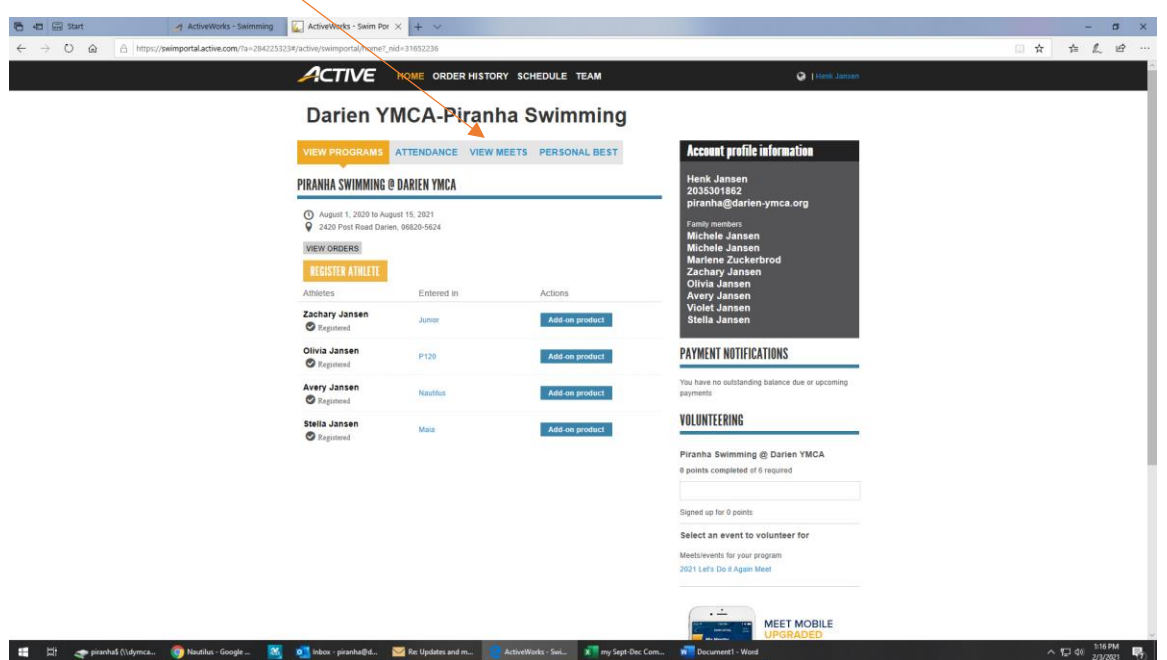

o You will see a screen like this that will list swimmers who are eligible for the meet. Simply click on "Attending" and then click save. Once you do that you are all set. JUST REMEMBER TO CLICK SAVE.

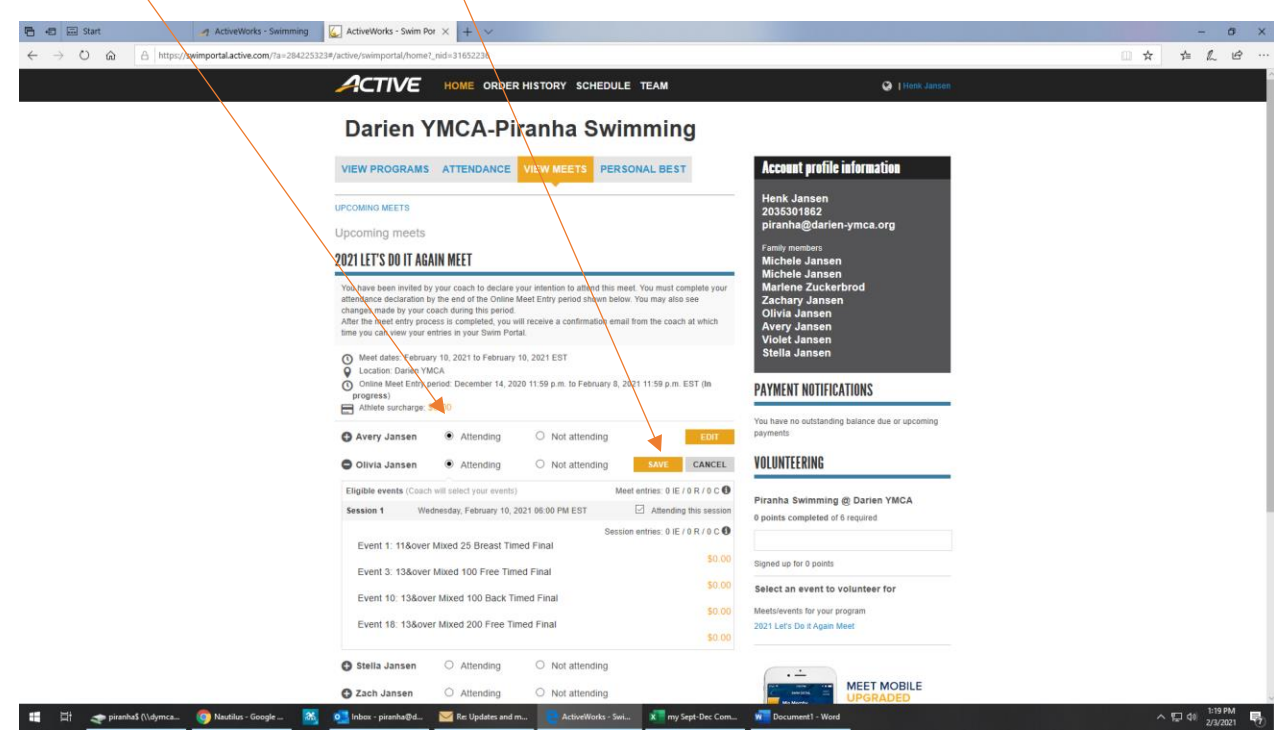